## **Streaming Movies on Kanopy through the Clark County Public Library**

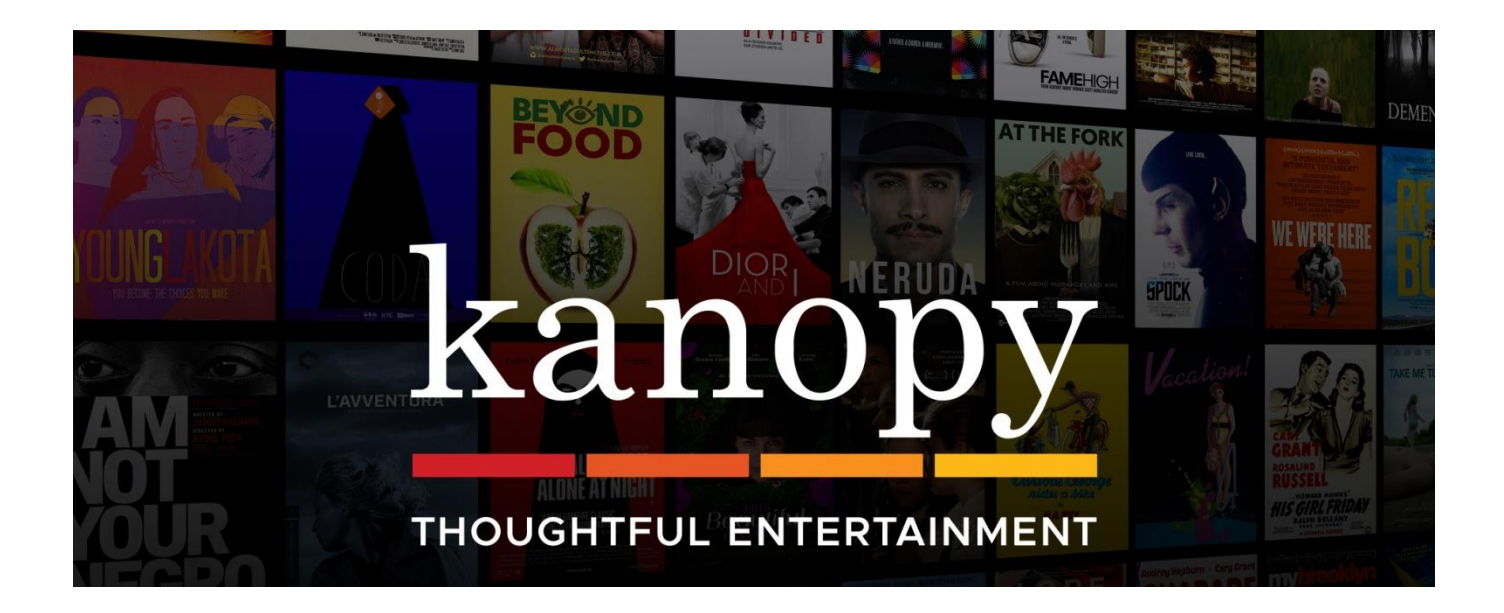

## Clark County Public Library 370 South Burns Ave. (859) 744-5661

This guide will show patrons how to stream thousands of movies on your computer, mobile devices or streaming apps. All you will need is your library card and your PIN. If you need help, please contact us at the Library.

1. Either go to [clarkbooks.kanopy.com](http://clarkbooks.kanopy.com/) or [clarkbooks.org](http://www.clarkbooks.org/) and select Kanopy from the Online Library tab.

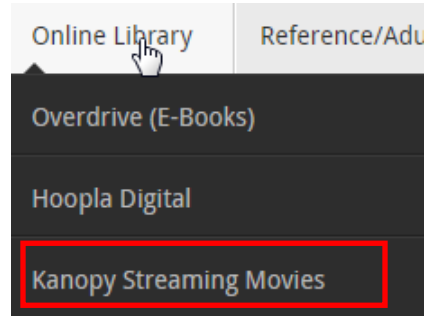

2. On the Kanopy home screen select Sign Up

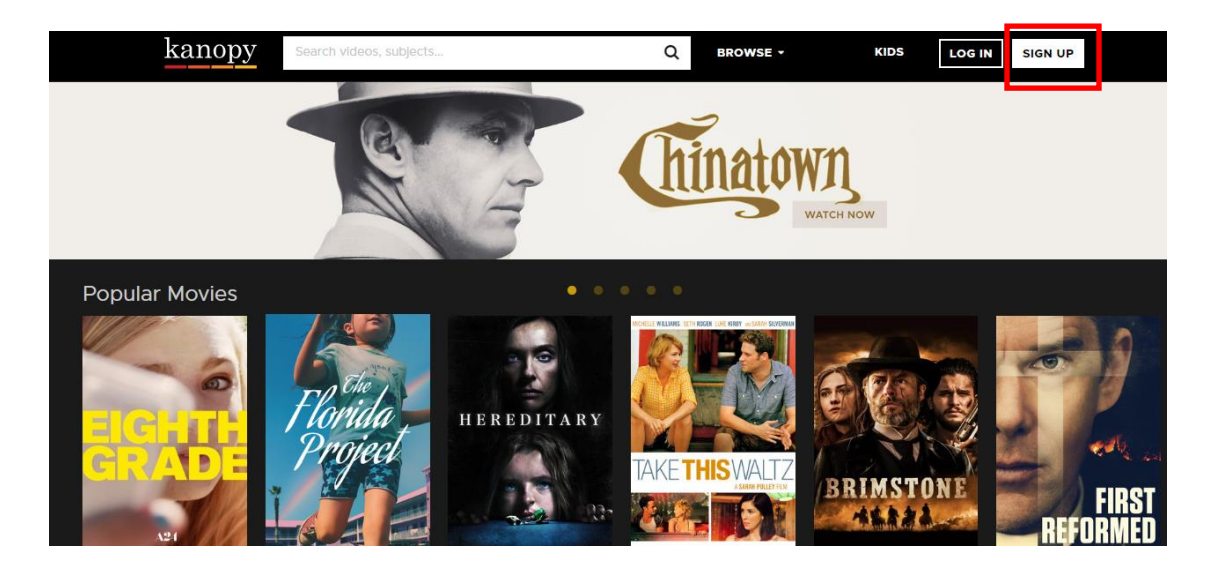

3. Create an account through Facebook, Google or just by your name and email

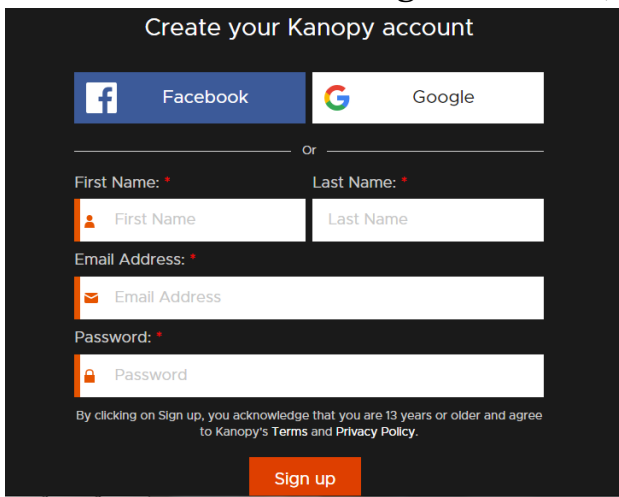

4. Go to your email provider to verify your address.

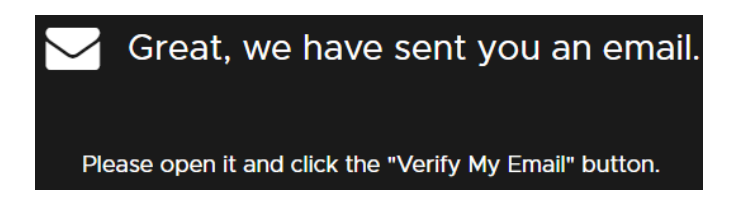

- 5. Once you have checked your email, return to Kanopy by the link in the email or by the methods mentioned above and login with what you created.
- 6. Once you login for the first time, Kanopy will need to link your Library account.

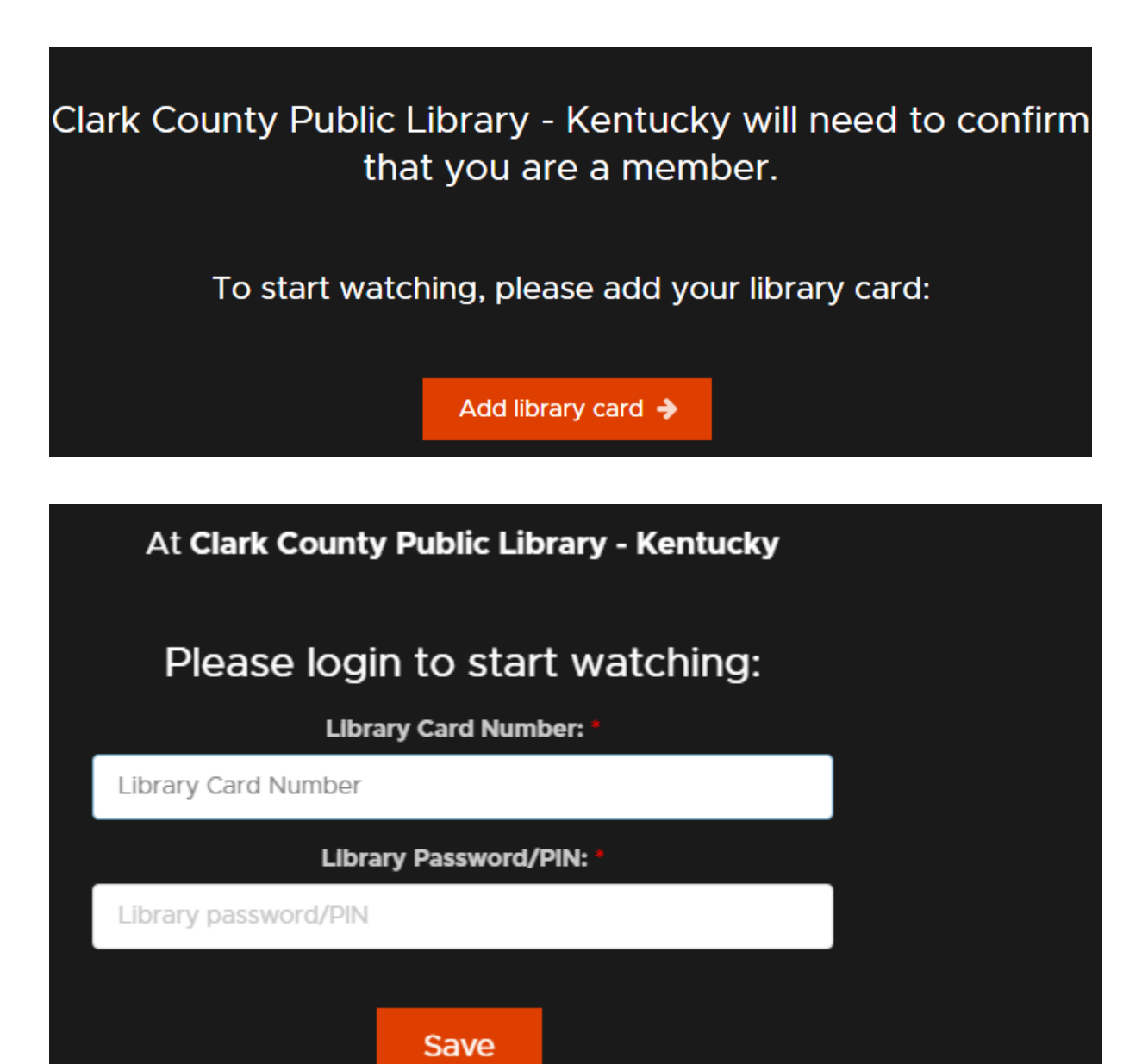

7. Now you are all set to watch! Kanopy will explain the limits on viewing, most importantly **10 film credits per month, 3 days to watch each film. Credits reset at the first of each month.** 

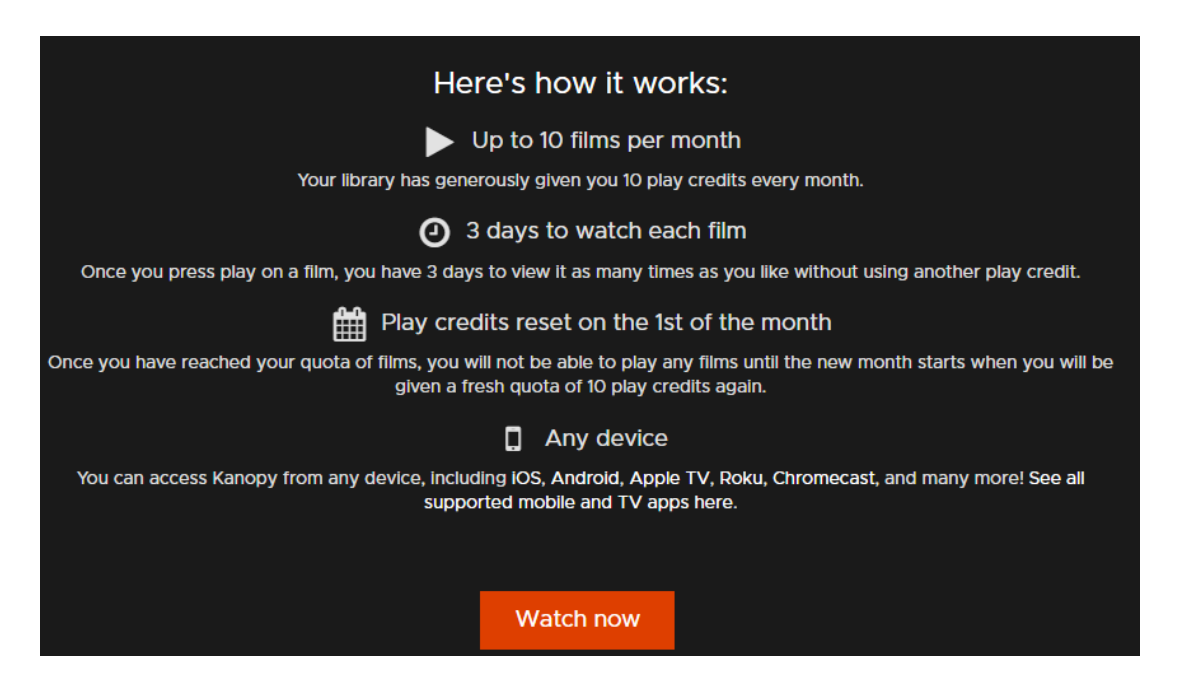

8. You may scroll down to see various curated sets such as new releases, the Criterion collection and more.

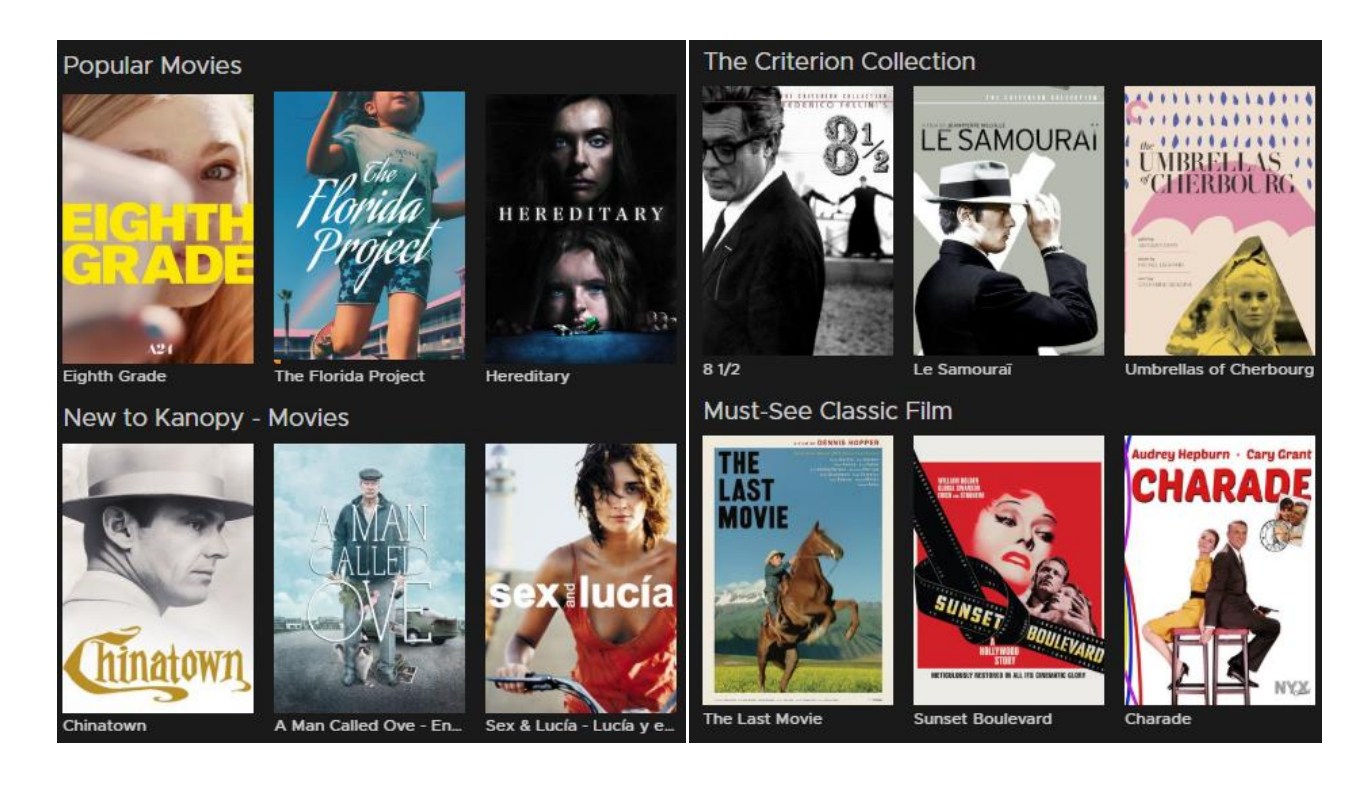

9. You may also search for particular titles or browse by subject by clicking the browse button

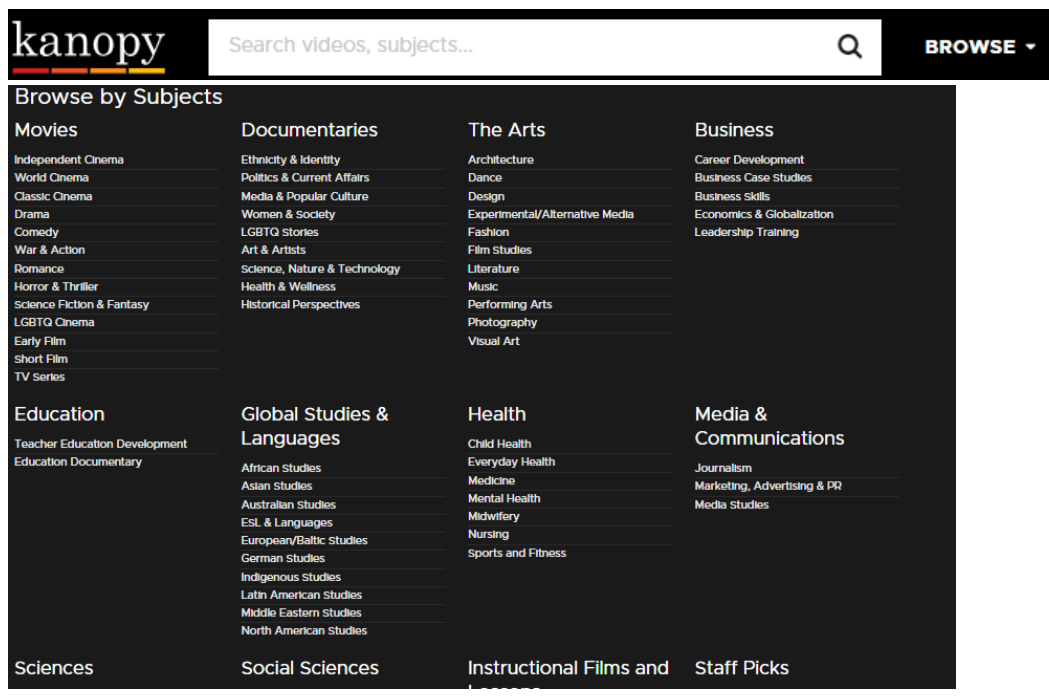

10. Once you find something you would like to watch, viewing is as simple as pressing a few buttons. Click on the picture of the film you would like. Kanopy has all types of titles, with MPAA ratings ranging from G to R. If the movie is R-rated, you will need to certify that you are over 18 years old.

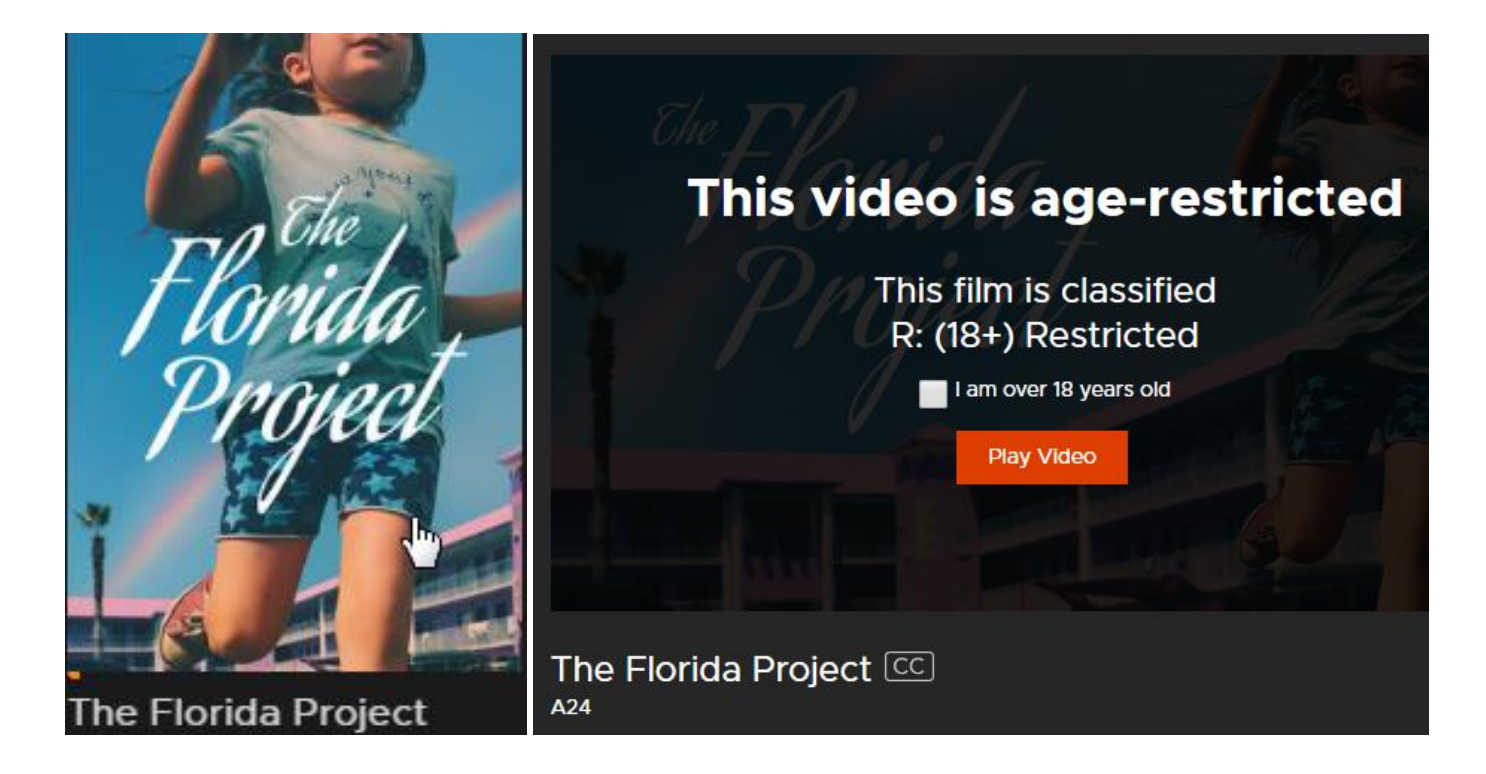

11. Like many video players, there are options below to play/pause, increase the volume, increase/decrease the play speed, add closed captioning and make the video fullscreen.

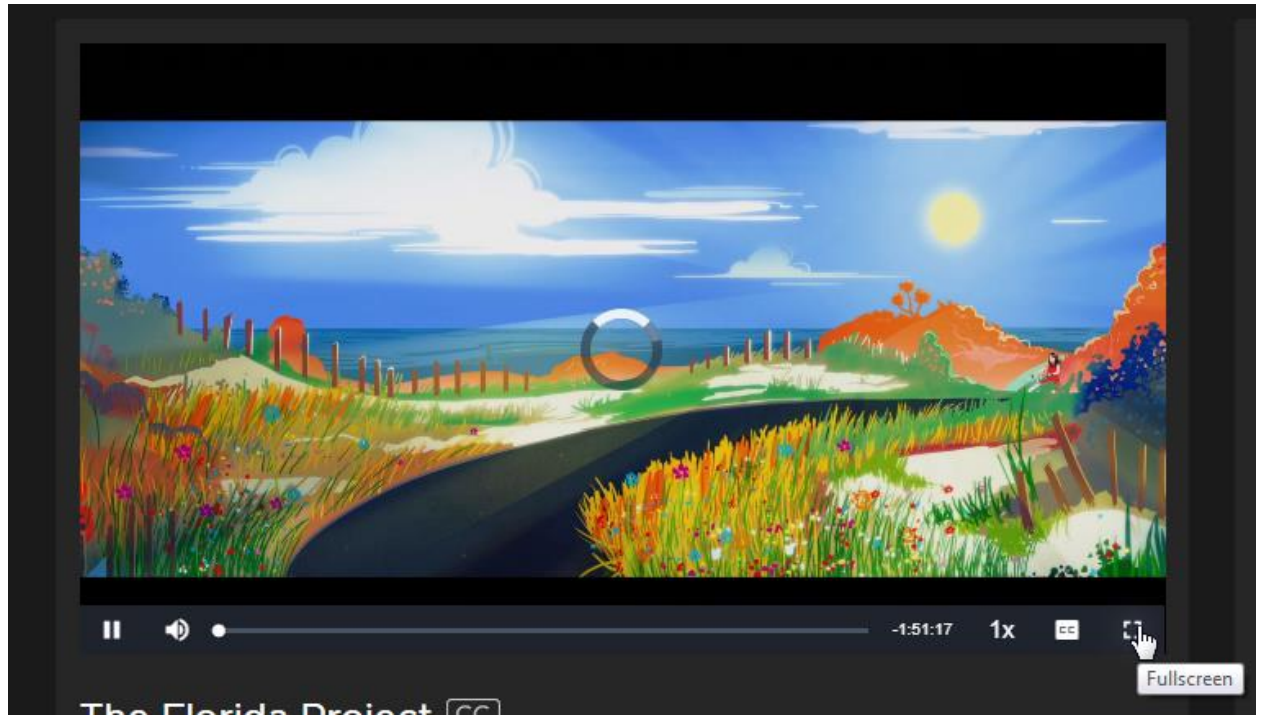

12.You are ready to view the film!

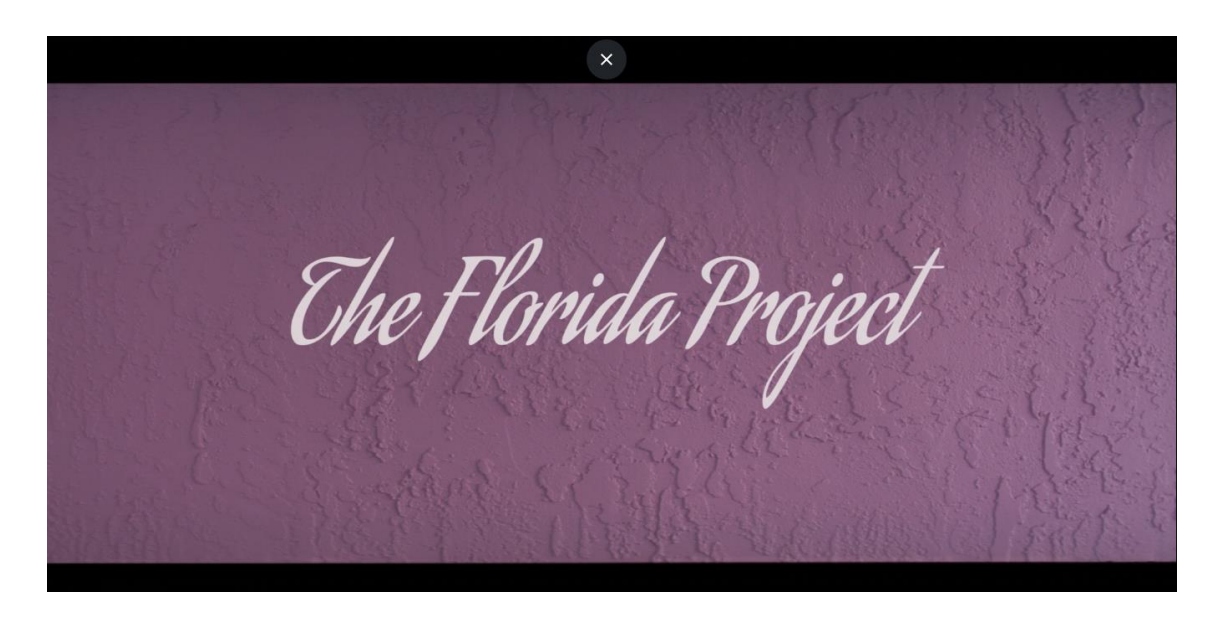

Kanopy is also available on many streaming products such as Roku, Chromecast, Apple TV and more! Just search Kanopy in their app settings and login with your account! Contact us with any questions that you may have and happy streaming!